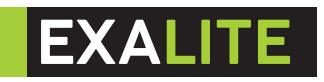

**EXL-IP65 Batt/W Par25° RGBWAUV** 

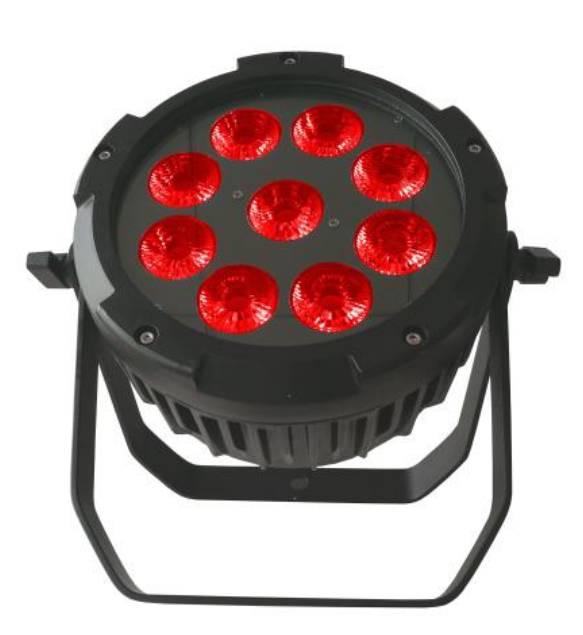

User manual

# Catalog

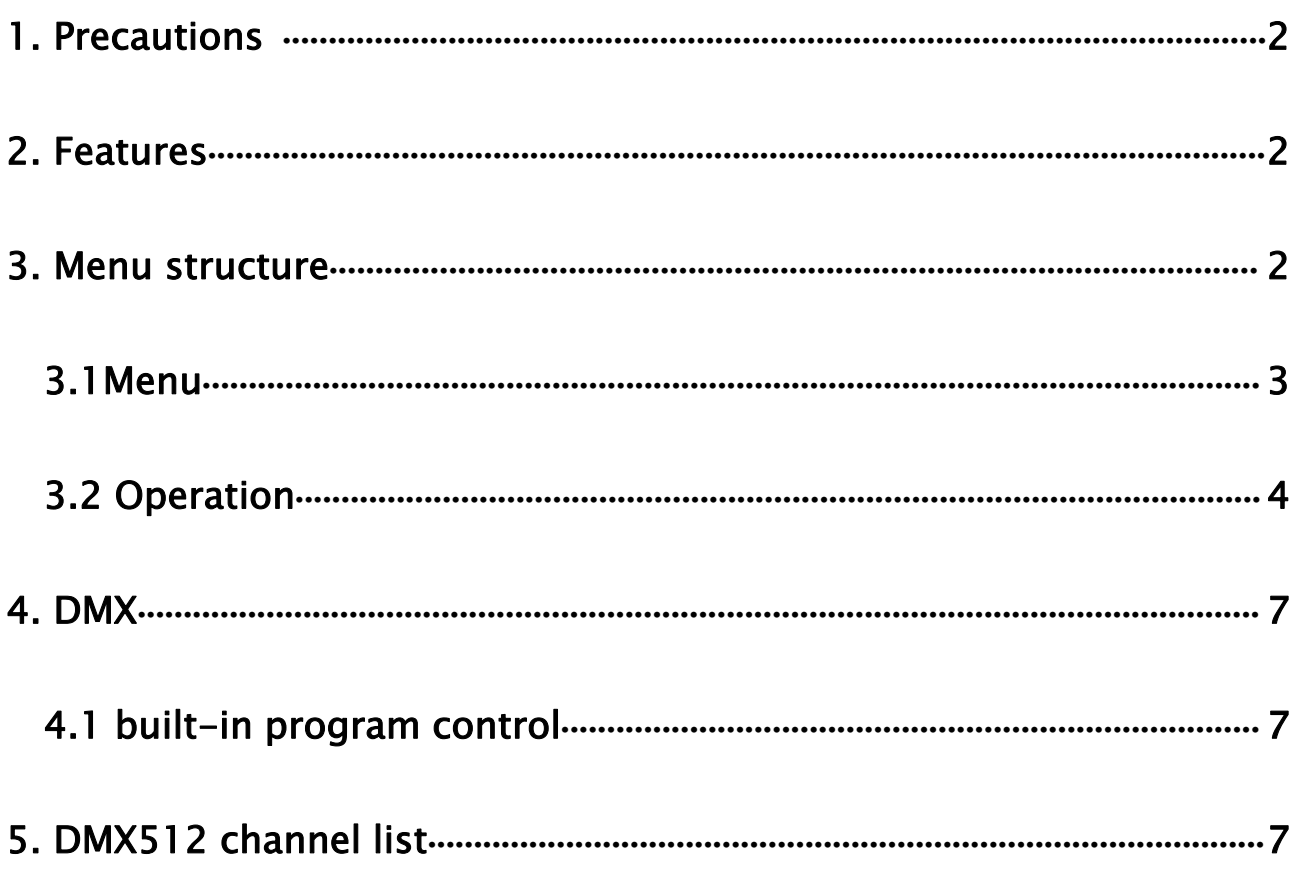

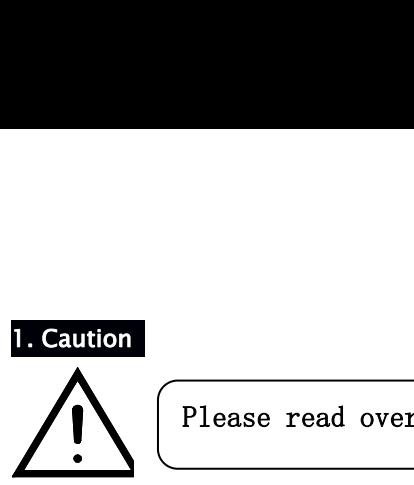

- **PEBA Please read over this manual before operating.**<br>
 PCBA Please take care for it, not stackable, do not litter, prevent PCBA deformation, component damage, such as the loss of the pad.<br>
 The power input DC 12V voltag Please read over this manual before operating.<br>
Se take care for it, not stackable, do not litter, prevent PCBA deformation, component damage.
- 
- <span id="page-2-0"></span>**SUCK A Please read over this manual before operating.**<br>
• PCBA Please take care for it, not stackable, do not litter, prevent PCBA deformation, component damage, such as the loss of the pad.<br>
• The power input DC 12V volt **PCBA** Please read over this manual before operating.<br> **PCBA** Please take care for it, not stackable, do not litter, prevent PCBA deformation, component damage,<br>
such as the loss of the pad.<br>
The power input DC 12V voltage **PCBA** Please take care for it, not stackable, do not litter, preven<br>such as the loss of the pad.<br>The power input DC 12V voltage, positive and negative can not<br>When assembling, you should take the edge of the PCB board. D<br> • PCBA Please take care for it, not stackable, do not litter, prevent PCBA deformation, component damage,<br>
• The power input DC 12V voltage, positive and negative can not be reversed.<br>
• When assembling, you should take th such as the loss of the pad.<br>The power input DC 12V voltage, positive and negative can not be reversed.<br>When assembling, you should take the edge of the PCB board. Do not try to carry out the lifting ope<br>on a certain compo • The power input DC T2V voltage, positive and negative can not be reversed.<br>• When assembling, you should take the edge of the PCB board. Do not try to carry out the lifting operation<br>on a certain component for the sake • When assembling, you should take the edge of the PCB board. Do<br>on a certain component for the sake of convenience. Avoid the<br>damaged due to force...<br>• There are connection terminal should be connected according to th<br>way
- 
- 
- <span id="page-2-1"></span>

on a certain component rol<br>damaged due to force...<br>• There are connection termina<br>way, pay attention to disting<br>• Please not operate with live of<br>• Please do a good job of anti-<br>**2. Features**<br>Item No:ELP-9\*15W<br>Input voltag damaged due to force..<br>
• There are connection terminal should be connect<br>
way, pay attention to distinguish the direction a<br>
• Please not operate with live or plug the cable to<br>
• Please do a good job of anti-static treat There are connection terminal should be connected accomation way, pay attention to distinguish the direction and pola<br> **•** Please not operate with live or plug the cable to avoid s<br> **•** Please do a good job of anti-static way, pay attention to distinguish the direction and polarity.<br>
• Please not operate with live or plug the cable to avoid short circu<br>
• Please do a good job of anti-static treatment.<br> **2. Features**<br>
Item No:ELP-9\*15W<br>
Inpu way, pay attention to distinguish<br>
• Please not operate with live or plu<br>
• Please do a good job of anti-stati<br>
2. Features<br>
Item No:ELP-9\*15W<br>
Input voltage : 90-240V AC, 50/60Hz<br>
Light source :9pc 18W RGBWA UV 6in1<br>
IP r • Please not operate with live or plug the cable<br>• Please do a good job of anti-static treatment<br>2. Features<br>Item No:ELP-9\*15W<br>Input voltage : 90-240V AC, 50/60Hz<br>Light source :9pc 18W RGBWA UV 6in1 leds<br>IP rate: IP65<br>Lamp • Please do a good job of anti-static treatm<br> **2. Features**<br>
Item No:ELP-9\*15W<br>
Input voltage : 90-240V AC, 50/60Hz<br>
Light source :9pc 18W RGBWA UV 6in1 leds<br>
IP rate: IP65<br>
Lamp life: 100000 hrs<br>
LED angle: 25/45degree<br>
C 2. Features<br>
Item No:ELP-9\*15W<br>
Input voltage : 90-240V AC, 50/60Hz<br>
Light source :9pc 18W RGBWA UV 6in1 leds<br>
IP rate: IP65<br>
Lamp life: 100000 hrs<br>
LED angle: 25/45degree<br>
Control channels: 6/11CH<br>
Battery power & wireles 2. Teatures<br>
Item No:ELP-9\*15W<br>
Input voltage : 90-240V AC, 50/60Hz<br>
Light source :9pc 18W RGBWA UV 6in1 leds<br>
IP rate: IP65<br>
Lamp life: 100000 hrs<br>
LED angle: 25/45degree<br>
Control channels: 6/11CH<br>
Battery power & wireles Item No:ELP-9" I SW<br>Input voltage : 90-240V AC, 50/60Hz<br>Light source :9pc 18W RGBWA UV 6in1 leds<br>IP rate: IP65<br>Lamp life: 100000 hrs<br>LED angle: 25/45degree<br>Control channels: 6/11CH<br>Battery power & wireless DMX,Wireless DMX Input voltage : 90–240V AC, 50/60Hz<br>
Light source :9pc 18W RGBWA UV 6in1 leds<br>
IP rate: IP65<br>
Lamp life: 100000 hrs<br>
LED angle: 25/45degree<br>
Control channels: 6/11CH<br>
Battery power & wireless DMX,Wireless DMX–512 protocol<br> Light source :9pc T8W RGBWA UV 6inT leds<br>IP rate: IP65<br>Lamp life: 100000 hrs<br>LED angle: 25/45degree<br>Control channels: 6/11CH<br>Battery power & wireless DMX,Wireless DMX-512 protocol<br>Battery working time: All leds on 6 hrs, A IP rate: IP65<br>
LED angle: 25/45degree<br>
LED angle: 25/45degree<br>
Control channels: 6/11CH<br>
Battery power & wireless DMX,Wireless DMX–512 protocol<br>
Battery working time: All leds on 6 hrs, Auto mode: 12–14 hrs, One color on: Lamp life: 100000 hrs<br>LED angle: 25/45degree<br>Control channels: 6/11CH<br>Battery power & wireless DMX,Wirele<br>Battery working time: All leds on 6 h<br>Built in 2.4G receiver/ transmitter fo<br>Control mode: DMX512, master/slav<br>Autom LED angle: 25/45degree<br>
Control channels: 6/11CH<br>
Battery power & wireless DMX,Wireless DMX–512 protocol<br>
Battery working time: All leds on 6 hrs, Auto mode: 12–14 hrs, One<br>
Built in 2.4G receiver/ transmitter for wireless Control channels: 6/11CH<br>Battery power & wireless DMX,Wireless DMX-512 protocol<br>Battery working time: All leds on 6 hrs, Auto mode: 12-14 hrs, One color on: 20 hr<br>Built in 2.4G receiver/ transmitter for wireless DMX operat Battery power & wireless DMX,Wireless DMX–512 protocol<br>Battery working time: All leds on 6 hrs, Auto mode: 12–14 hrs, One<br>Built in 2.4G receiver/ transmitter for wireless DMX operations<br>Control mode: DMX512, master/slave, Battery working time: All leds on 6 r<br>Built in 2.4G receiver/ transmitter fc<br>Control mode: DMX512, master/slav<br>Automatic model(by function button<br>jump change<br>Operation menu: 4 digit digital LED<br>Connection: IP65 PowerCon co Automatic model(by function butt<br>
jump change<br>
Operation menu: 4 digit digital LE<br>
Connection: IP65 PowerCon conne<br>
Product size: 240X240X200mm<br>
N.W: 5.5kg<br> **3. Menu**<br>
Menu<br>
Menu<br>
Menu<br>
"Addr" (A001" SAVE Match

<span id="page-2-2"></span>

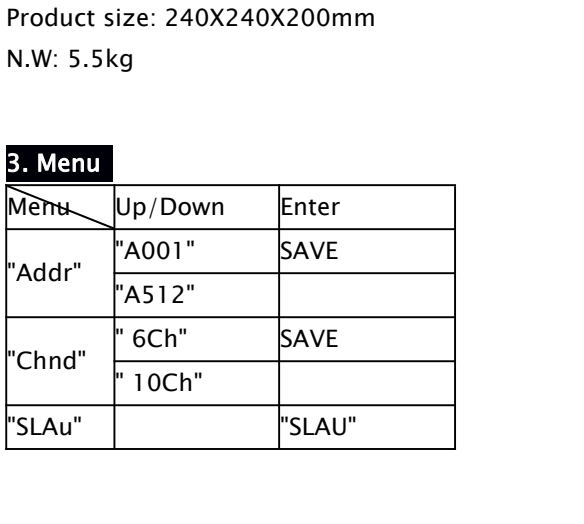

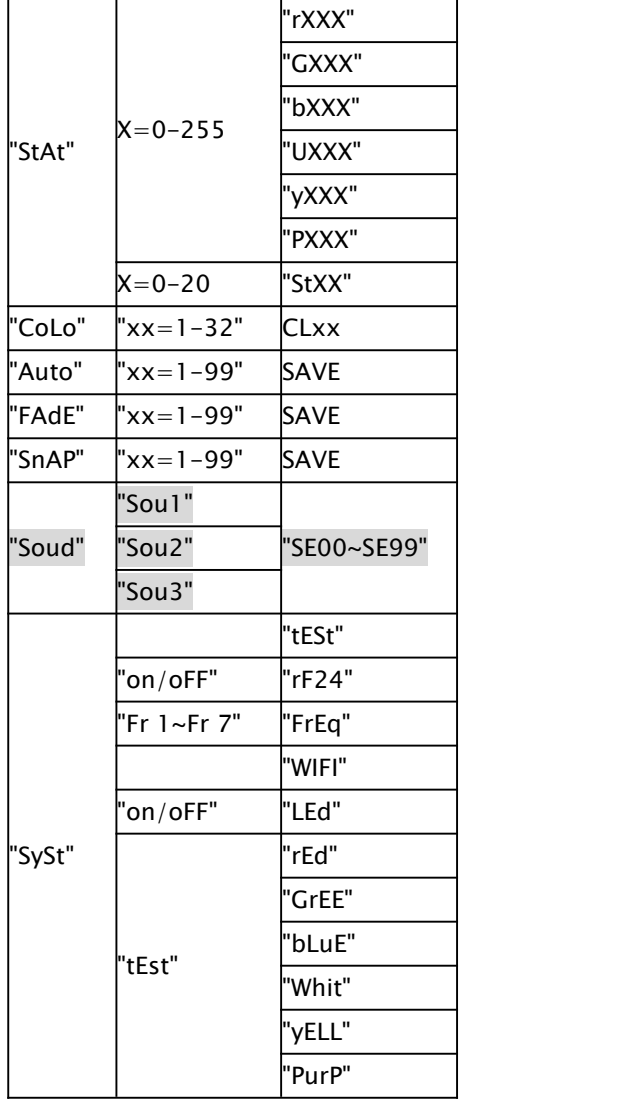

# <span id="page-3-0"></span>3.1 Display

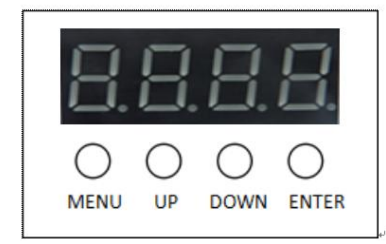

# 1. Display;

# <span id="page-3-1"></span>2. Button:

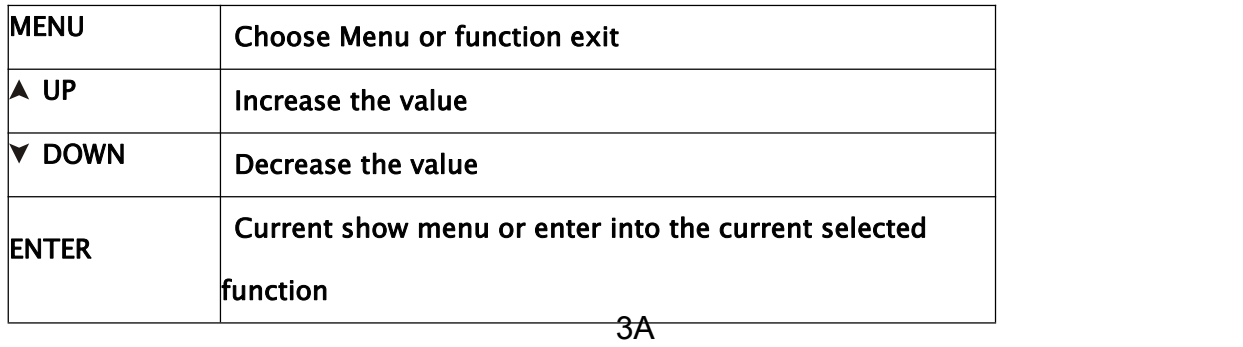

# 3.2 Operation

### About the off & on operation:

In the off state, after pressing the MENU button for 3 seconds, the digital tube is turned on, and the required function operation can be performed. If the lamp is not connected to the commercial power, the battery power can be checked by pressing the MENU button.

In the power on state, after pressing the MENU button for 3 seconds, the digital tube displays the font "OFF", then goes out in the off state, which will cut off the battery power supply. If the lamp is connected to the commercial power, the digital tube will display the corresponding amount according to the battery charge level. symbol:

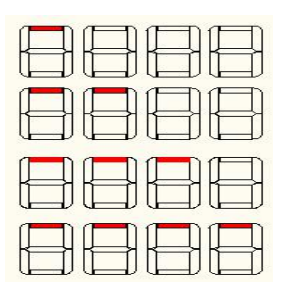

25% 50% 75% 100%

#### Functional operation:

To select a preset function, press the MENU button to enter the main menu. The display will show the corresponding menu function. When the MENU button is pressed again, the next menu function is selected. If you press the MENU button repeatedly, you will continue to select each menu function. In the main menu mode, you can use UP/DOWN to set the parameters. After the selection is completed, press the ENTER button to save or enter the next menu function.

#### "Addr" DMX512 address code setting

Select "Addr" (DMX512 address code setting), press ENTER button to confirm, the display will show the corresponding address code value. Use the UP/DOWN keys to adjust the desired address code from 1 to 512. After selecting, the parameters will be automatically saved. If you press the ENTER or MENU button, the display will exit to the previous menu mode.

### "Chnd" channel mode

Select "Chnd" (channel mode) and press the ENTER button to confirm. Use UP/DOWN button to select "6Ch"

(6 channels mode), "10Ch" (10CH channel mode). After selecting channel, the parameters will be saved automatically. If you press ENTER or MENU button, the display will exit to the previous menu mode.

#### "SLAu" accessory mode

Select "SLAu" (Slave mode) and press the ENTER button to display "SLAU", indicating that the Slave has entered the receive mode of the slave. After confirmation, the parameters will be automatically saved. If you press the MENU button, the display will exit to the previous menu mode.

#### **StAt"** static color setting

Select "StAt" (static color setting), press the ENTER button to enter the next level menu, the display will show the corresponding color value. Press the ENTER button repeatedly, the display will switch back and forth between the 6 colors ("rxxx", "Gxxx", "bxxx", "Uxxx", "yxxx", "Pxxx") and the strobe ("Stxx"), When displayed in a color or strobe value ("xxx" = 0-255, "xx" = 0-20), use the UP / DOWN button to adjust the desired setting value between 1 and 255. The greater the brightness is, the faster the strobe speed is, and the static color parameters are not saved. The default value is 255. If you press the MENU button, the display will exit to the previous menu mode.

### "CoLo" color selection mode

Select "Colo" (color selection mode) and press the ENTER button to go to the next menu. Use the UP/DOWN button to select "CL01" (color 1) to "CL32" (color 32). After the selection, the parameters will be saved automatically. If the ENTER button is pressed, the display will exit to the previous menu mode. If you press the MENU button, the display will advance to the next main menu mode.

#### "Auto" automatic transition mode

Select "Auto", press ENTER button to enter the next menu adjustment speed, display "SPxx" (" $xx$ "=01-99), use UP/DOWN button to adjust between 1 and 99. The value to be set, the greater the value, the faster the speed. After the selection, the parameter will be automatically saved. If you press the ENTER button, the display will exit to the previous menu mode. If you press the MENU button, the display will advance to the next main menu mode.

### "FAde" color gradient mode

Select "FAde" (color fade mode), press ENTER button to enter the next menu adjustment speed, display "SPxx" ("xx" = 01-99), use UP/DOWN button to adjust between 1 and 99 The set value, the higher the value, the faster the speed. After the selection, the parameter will be saved automatically. If you press the ENTER button, the display will exit to the previous menu mode. If you press the MENU button, the display will advance to the next main menu mode.

### "SnAP" color mutation pattern

Select "SnAP" (color abrupt mode), press the ENTER button to enter the next menu adjustment speed, display "SPxx" ("xx" = 01-99), use the UP/DOWN button to adjust between 1 and 99 The set value, the higher the value, the faster the speed. After the selection, the parameter will be saved automatically. If you press the ENTER button, the display will exit to the previous menu mode. If you press the MENU button, the display will advance to the next main menu mode.

#### "Soud" sound mode

Select "Soud" (sound mode), ENTER button to enter the next menu voice control mode selection, display "Soux" ("x" = 1-3), use the UP / DOWN button to select a different voice control mode between 1 and 3, "Sou1" voice control jump, " Sou2" Sonic Pulse + Strobe, Sou3 Strobe, the parameters will be saved automatically. If you press the ENTER button, the display will enter the voice sensitivity setting "Sexx", ("xx" = 00-99). The UP/DOWN button is between 0 and 99. Select the voice control sensitivity according to different requirements. Press the ENTER button again to exit to the previous menu mode. If you press the MENU button, the display will advance to the next main menu mode.

### "SySt" system setting mode

Select "SySt" (system setting mode), press ENTER button to enter the next menu, display "teSt", use UP/DOWN button to select different between "rF24", "FrEq", "UIFI" and "Led" The setting, when selecting "teSt" display, press ENTER button to confirm, the system will enter self-test mode, the display will be in "red", "Gree", "blue", "Uhlt", "yeLL", "PurP" Automatic switching between "FuLL", the display of the corresponding color of the menu lamp will also light up, if you press the MENU, ENTER button to exit to the previous menu mode. At this point, the self-test mode stops.

When the select "**rF24**" on display, press the ENTER button, the system will control the power of the 2.4G wireless module, turn on the power when "on" is displayed, and turn off the power when "oFF" is displayed. Press the MENU, ENTER button to exit to the previous menu mode. The parameters will be automatically saved after exiting. If you use the 2.4G wireless module to receive signals, you must select "rF24" in the "on" state.

When selecting "FrEq" display, press ENTER button to enter 2.4G wireless module band selection, use UP/DOWN button to select between " $rF1" \sim "Fr7"$  bands, press MENU, ENTER Press to exit to the previous menu mode. The parameters will be automatically saved after exiting.

When select the "UIFI" on display, the system turns on the power of the WiFi mode and enters the mobile phone dimming control mode. If you press the ENTER button, press the MENU button to exit to the previous menu mode, and the parameters will be automatically saved after exiting. Open the WIFI setting page of the mobile phone and click the link with the WLAN name "LEDxxx". After the link is successful, open the LedWIFI software to scan and select a single point of control to perform the corresponding operation interface.

When the "Led" display is selected, after press the ENTER button, use the UP/DOWN button to select "on" or "oFF". When "on" is selected, the display is always on, if "oFF" is selected, when there is no button The display will automatically turn off in approximately 15 seconds when pressed, and the display will not turn on until a key is pressed again.

# <span id="page-7-0"></span>4. DMX512 Control

Press the MENU button until "Chnd" is displayed on the screen (channel mode), Then **ENTER** Use the UP/DOWN button to select "**6Ch**" (6 channels mode) or "**10Ch**" (10CH channel mode) as required, press the ENTER button to exit to the previous menu "**Chnd**", then press the DOWN /UP button to select "**Addr**" "(DMX512 address code setting), press ENTER button to confirm, the display will show the corresponding address code value. Use the UP/DOWN button to adjust the desired setting of the address code from 1 to 512. In this case, you can receive the DMX512 console control signal. If you want to use this feature, please refer to the following diagram to set the DMX512 address of the first 4 fixtures:6CH Mode:

1:A001,2:A007,3:A013,4:A019

10CH Mode: 1:A001,2:A011,3:A021,4:A031

## <span id="page-7-1"></span>4.1 Main and auxiliary machine built-in program control

<span id="page-7-2"></span>When connecting multiple fixtures using the master/slave mode, select "**SLAu**" (auxiliary mode) for the other fixtures except for the first fixture.

The first luminaire is used as a host, and all show modes can be selected. The slave will be controlled by the host to perform the same action.

## 5. DMX512 Channel

6CH mode:

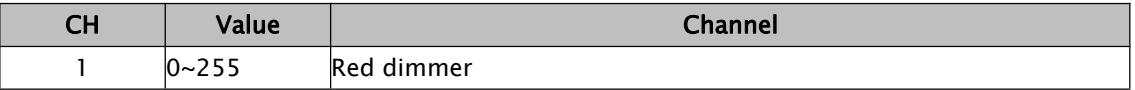

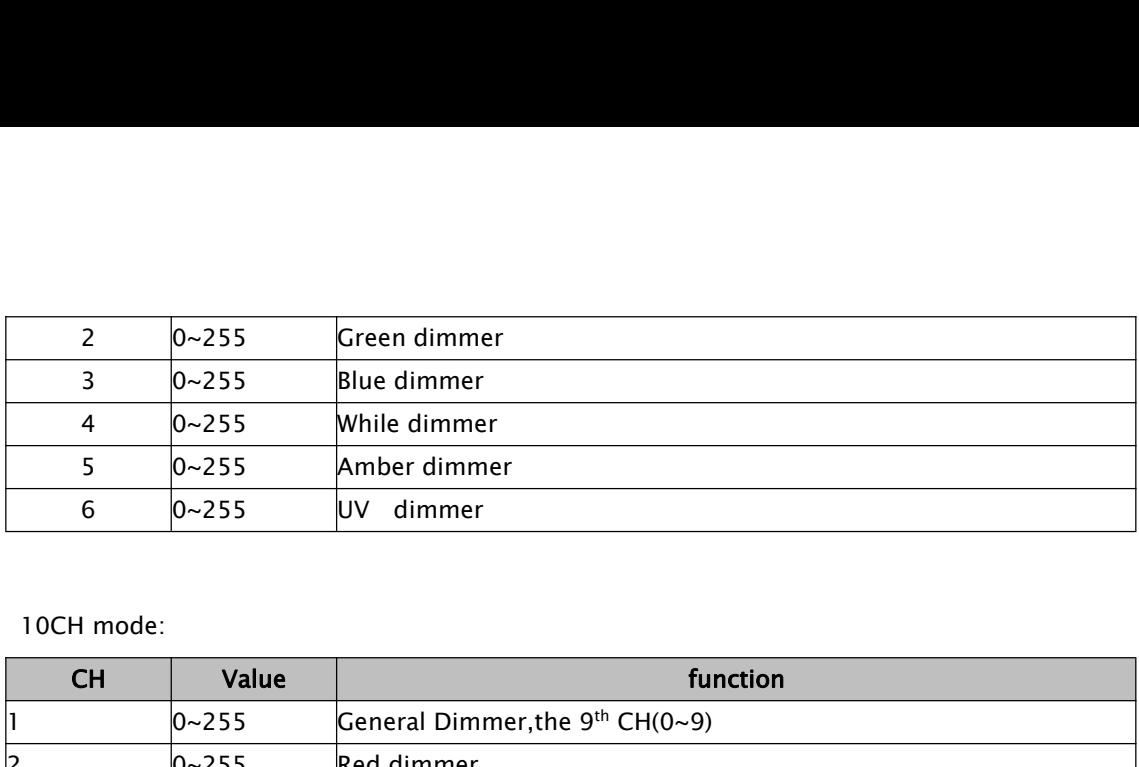

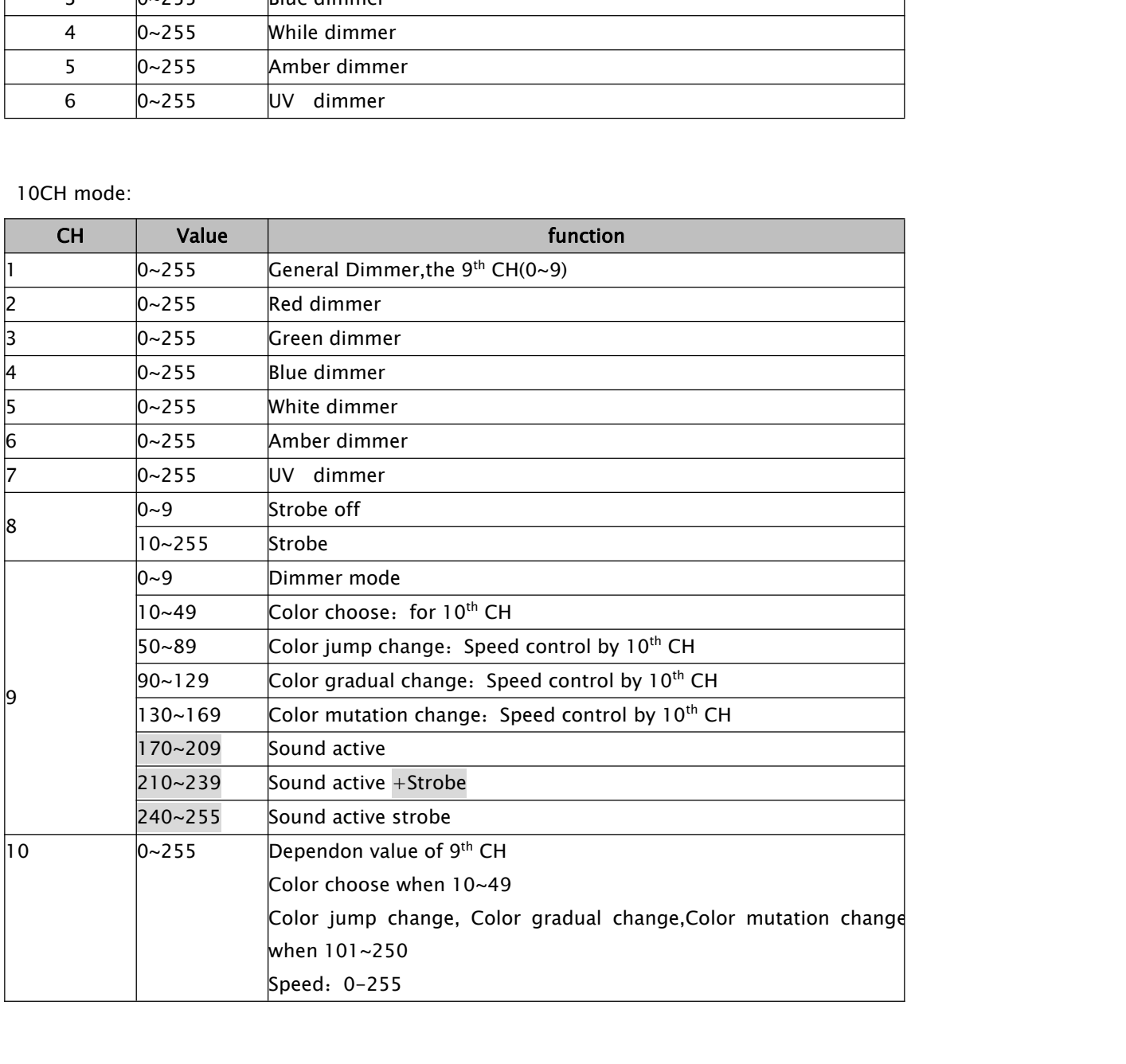

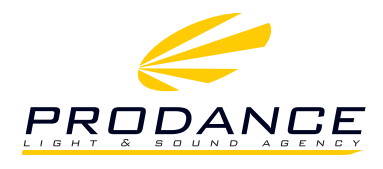

PRODANCE, s.r.o. Osadní 799/26, 170 00 Praha 7 T: 220 806 054 E: info@prodance.cz www.prodance.cz